## Inhoudsopgave

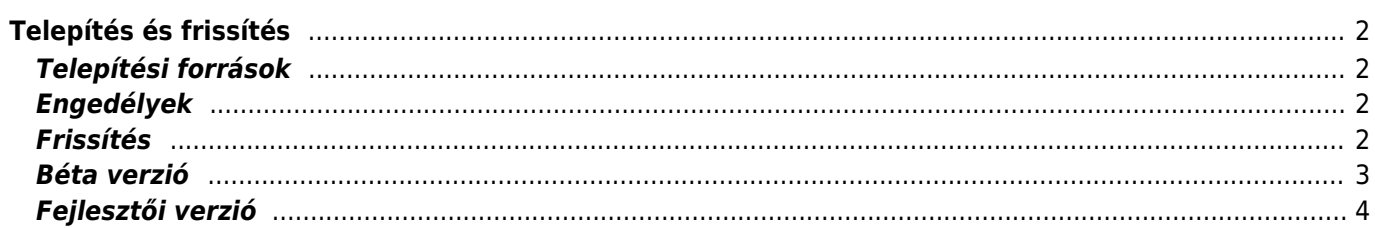

**Fix Me!** 

JAVÍTANDÓ **Az oldal még nincs teljesen lefordítva. Kérjük, segítsen a**

**befejezésében!**

(Töröljük ezt a bekezdést a fordítás elkészültekor.)

# <span id="page-1-0"></span>**Telepítés és frissítés**

#### <span id="page-1-1"></span>**Telepítési források**

Több helyről is telepíthető a c:geo a lenti táblázatban felsoroltak szerint:

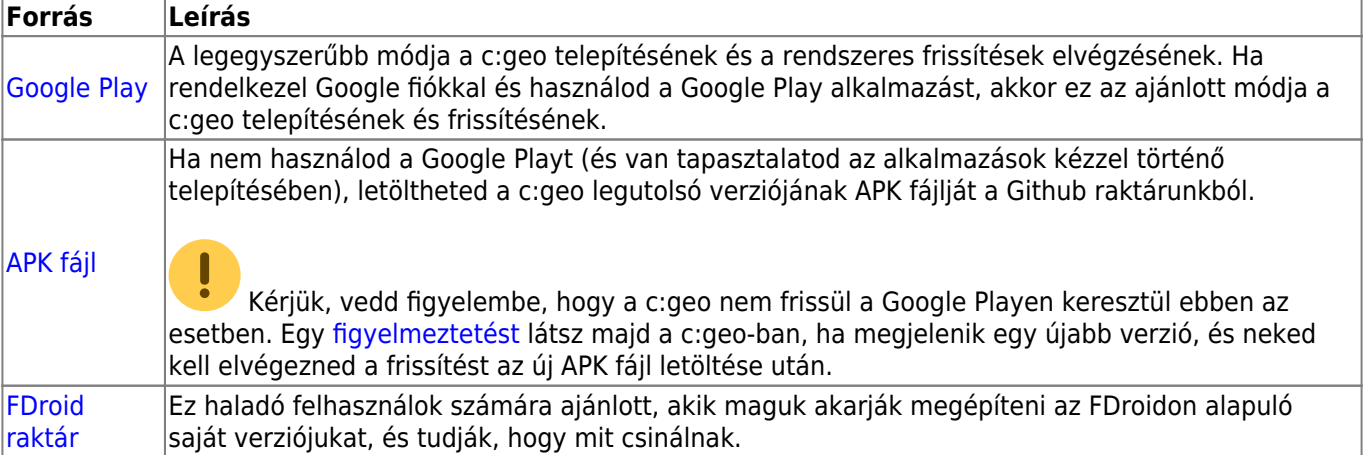

#### <span id="page-1-2"></span>**Engedélyek**

During the installation process you will be informed and need to agree, that c:geo needs certain permissions on your device:

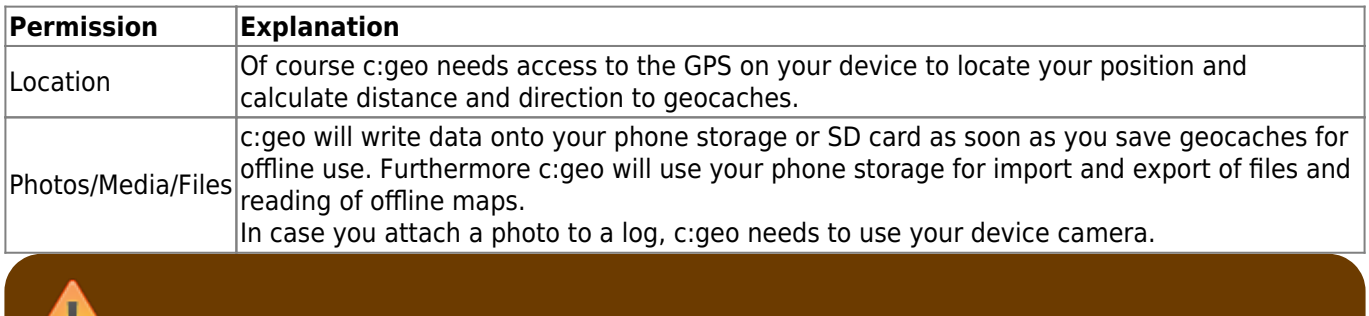

grant these permissions as otherwise c:geo will not work as expected!

#### <span id="page-1-3"></span>**Frissítés**

From time to time we will release an updated version of c:geo.

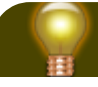

靃

side change).

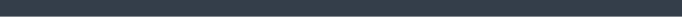

The beta versions are also distributed over Google Play and work seamlessly together with updating from and to our release versions automatically. All you need to do is enable beta testing for c:geo on Google Play by following this link:

as expected. However we encourage you to use them, as this really helps us a lot!

Usually these beta versions are stable, still there is a small possibility that not all functions work

#### [Become beta tester for c:geo!](https://play.google.com/apps/testing/cgeo.geocaching)

see during the development.

c:geo User Guide - [manual.cgeo.org](http://manual.cgeo.org) Creation date: 2024/05/18 18:44

You can click on the message to get more information (optionally available in case of temporary problems) or be taken to Google Play for updating your installation (in case of an update notification).

# <span id="page-2-0"></span>**Béta verzió**

If a new version is considered to be ready to be released (a so called "Release candidate"), we might in a first step make it available as beta version to get user feedback and be able to find bugs or problems we did not yet

If you installed c:geo from Google Play you will receive an update notification from the Google Play app, as soon as a new version is available. You can simply follow that notification or open c:geo in the Google Play app to update your c:geo installation.

We recommend that you update your installation as soon as possible if a new release is available, as older versions might no longer work as expected (e.g. in case of an urgent bugfix or a server-

Additionally c:geo uses a notification system to make you aware of new versions or temporary problems. You might then see a message like this on your c:geo main screen:

Q c:geo ⋒ This is a test message! it could also be a notification about an available new version or about a temporary problem. **Username** 7331 finds GC · Login OK

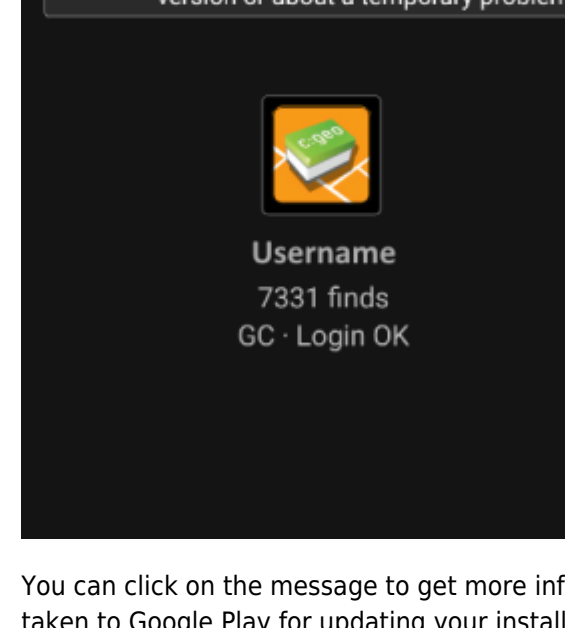

While you are subscribed to the beta testing Google Play (for some reason) always shows c:geo(Beta) in the store entry, also while we currently might not even have an active beta version but you are on the official release version. If you look into [About c:geo](https://cgeo.droescher.eu/hu/mainmenu/aboutcgeo) you can check if you are currently using a beta version: If there is a suffix -RC in the version number, it is a beta version.

If you wish to discontinue beta testing just use the link above and deselect the beta testing mode. Afterwards you might need to uninstall the beta version from your device and reinstall the normal version from Google Play.

### <span id="page-3-0"></span>**Fejlesztői verzió**

Check the [development section of our homepage](https://www.cgeo.org/development) to learn more about development versions and our so called nightly builds.